# **Benq** PE5120 Digital Projector Home Entertainment Series User's Manual

# Welcome

Download from Www.Somanuals.com. All Manuals Search And Download.

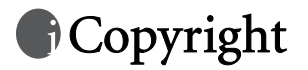

Copyright © 2004 by BenQ Corporation. All rights reserved. No part of this publication may be reproduced, transmitted, transcribed, stored in a retrieval system or translated into any language or computer language, in any form or by any means, electronic, mechanical, magnetic, optical, chemical, manual or otherwise, without the prior written permission of BenQ Corporation.

# Disclaimer

BenQ Corporation makes no representations or warranties, either expressed or implied, with respect to the contents hereof and specifically disclaims any warranties, merchantability or fitness for any particular purpose. Further, BenQ Corporation reserves the right to revise this publication and to make changes from time to time in the contents hereof without obligation of BenQ Corporation to notify any person of such revision or changes.

\*DLP, Digital Micromirror Device and DMD are trademarks of Texas Instruments. Others are copyrights of their respective companies or organizations.

# Table of Contents

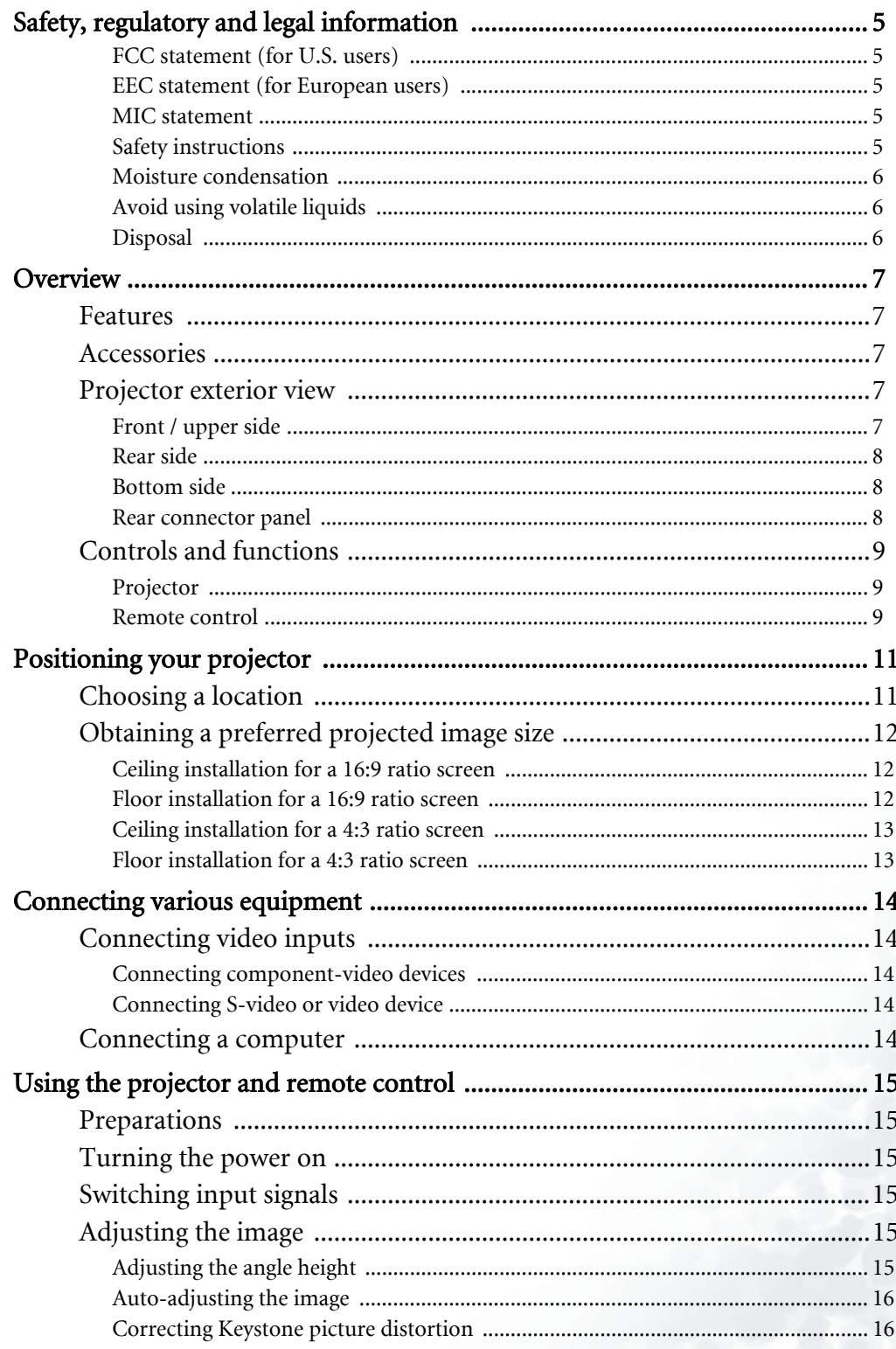

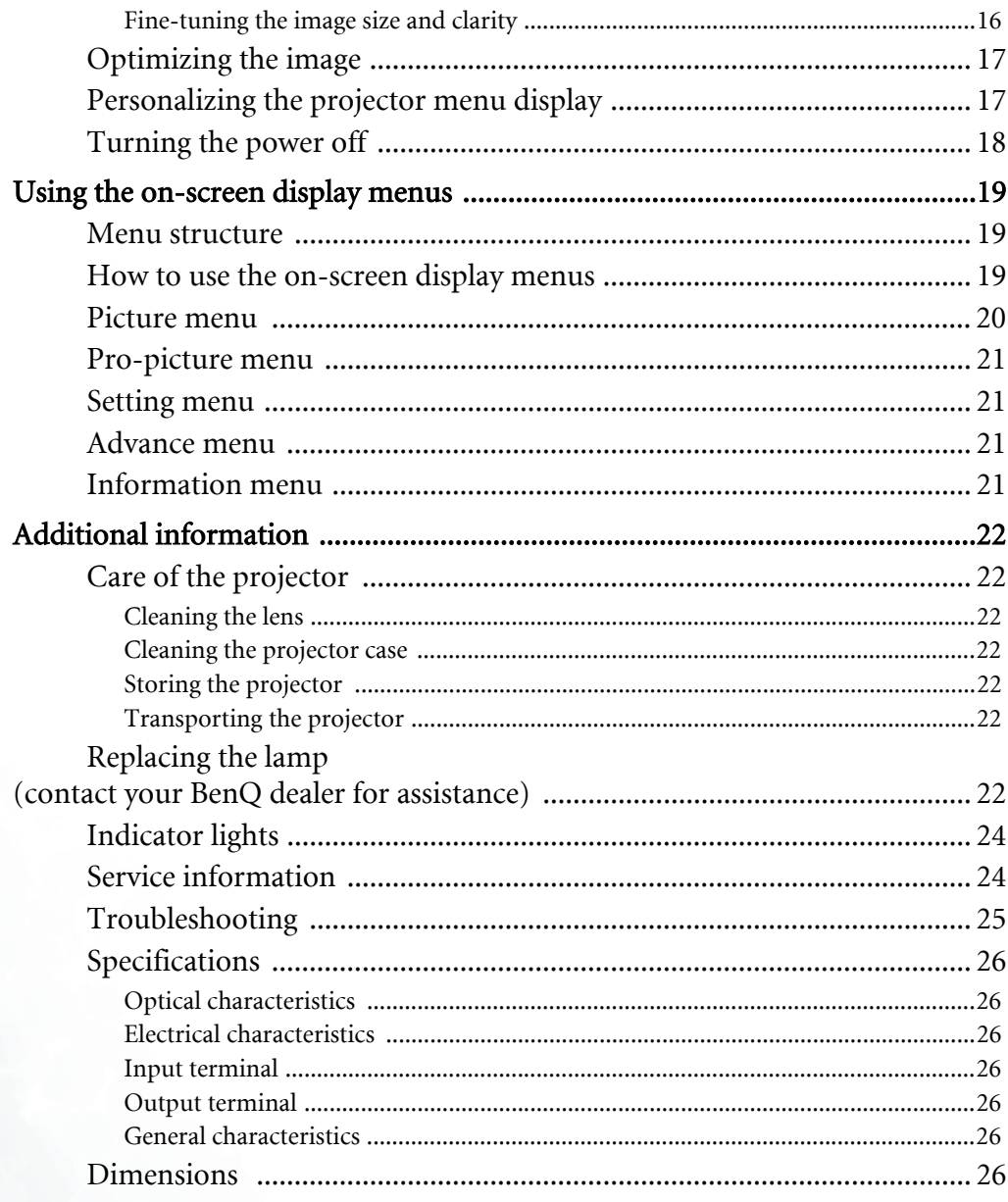

# <span id="page-4-0"></span>Safety, regulatory and legal information

Thank you for your purchase of this quality BenQ video projector! It has been designed to provide you with a home theater viewing experience. For the best result, please read this manual carefully as it is your best guide to the control menus and product operation.

# <span id="page-4-1"></span>FCC statement (for U.S. users)

This equipment has been tested and found to comply with the limits for a Class B digital device, pursuant to Part 15 of the FCC Rules. These limits are designed to provide reasonable protection against harmful interference in a residential installation.

CLASS B: This equipment generates, uses and can radiate radio frequency energy and, if not installed and used in accordance with the instructions, may cause harmful interference to radio communications. However, there is no guarantee that interference will not occur in a particular installation. If this equipment does cause harmful interference to radio or television reception, which can be determined by turning the equipment off and on, the user is encouraged to try to correct the interference by one or more of the following measures:

- Reorient or relocate the receiving antenna.
- Increase the distance between the equipment and receiver.
- Connect the equipment into an outlet on a circuit different from that to which the receiver is connected.
- Consult the dealer or an experienced radio/TV technician for help.

#### <span id="page-4-2"></span>EEC statement (for European users)

This machine was tested against the 89/336/EEC (European Economic Community) for EMC (Electro Magnetic Compatibility) and fulfills these requirements.

## <span id="page-4-3"></span>MIC statement

#### B class equipment (Household purpose info/telecommunications equipment)

As this equipment has undergone EMC registration for household purpose, this product can be used in any area including residential areas.

## <span id="page-4-4"></span>Safety instructions

Your BenQ projector is designed and tested to meet the lastest standards for safety of information technology equipment. However, to ensure safe use of this product, it is important that you follow the instructions mentioned in this manual and marked on the product.

- 1. To reduce the risk of electric shock, do not disassemble this appliance. There are no user serviceable parts inside. Take it to a qualified technician when service or repair is required. Incorrect reassembly can cause malfunction of the projector or electric shock when the appliance is subsequently used.
- 2. Please read this user's manual before you operate your projector. Save this user's manual for future reference.
- 3. Refer servicing only to qualified service personnel.
- 4. Always open the lens shutter or remove the lens cap when the projector lamp is on.
- 5. Do not look straight at the projector lens during operation. The intense light beam may damage your eyes.
- 6. In some countries, the line voltage is NOT stable. This projector is designed to operate safely with a mains voltage between 100 and 240 volts AC, but could fail if power cuts or surges of  $\pm 10$ volts occur. In areas where the mains voltage may fluctuate or cut out, it is recommended that you connect your projector through a power stabilizer, surge protector or uninterruptible power supply (UPS).
- 7. The lamp becomes extremely hot during operation. Allow the projector to cool for approximately 45 minutes prior to removing the lamp assembly for replacement.
- 8. Do not operate lamps beyond the rated lamp life. Excessive operation of lamps beyond the rated life could cause them to explode on rare occasions.
- 9. Never replace the lamp assembly or any electronic components unless the projector is unplugged.
- 10. Do not place this product on an unstable cart, stand, or table. The product may fall, sustaining serious damage.
- 11. This product is capable of displaying inverted images for ceiling mount installation. Please use BenQ's Ceiling Mounting Kit for mounting the projector and ensure it is securely installed.
- 12. Do not block the ventilation holes.
	- Do not place the projector on a blanket, bedding or any other soft surface.
	- Do not cover the projector with a cloth or any other item.
	- Do not place inflammables near the projector.

If the ventilation holes are seriously obstructed, overheating inside the projector may cause damage to the lamp, the projector to fail or result in fire.

- 13. Do not place the projector in any of the following environments.
	- Space that is poorly ventilated or confined. Allow at least 50 cm clearance from walls and free flow of air around the projector.
	- Locations where temperatures may become excessively high, such as the inside of a car with all windows rolled up.
	- Locations where excessive humidity, dust, or cigarette smoke may contaminate optical components, shortening the projector's lifespan and darkening the screen.
	- Locations near fire alarms
	- Locations with an ambient temperature above 35°C / 95°F
	- Locations where altitude are higher than 10000 feet.
- 14. Always place the projector on a level, horizontal surface during operation.
	- Do not use if tilted at an angle of more than 10 degrees left to right, nor at angle of more than 15 degrees front to back. Using the projector when it is not fully horizontal may cause a malfunction of, or damage to, the lamp or other components.
- 15. Do not stand the projector on end vertically. Doing so may cause the projector to fall over, causing injury or resulting in damage to it.
- 16. Do not step on the projector or place any objects upon it. Besides probable physical damage to the projector, doing so may result in accidents and possible injury.
- 17. Do not place liquids near or on the projector. Liquids spilled into the projector may cause it to fail. If the projector does become wet, disconnect it from the power supply's wall socket and call BenQ to have the projector serviced.

#### <span id="page-5-0"></span>Moisture condensation

Never operate the projector immediately after moving it from a cold location to a hot location. When the projector is exposed to such a change in temperature, moisture may condense on the crucial internal parts. To prevent the projector from possible damage, do not use the projector for at least 2 hours after a sudden change in temperature.

# <span id="page-5-1"></span>Avoid using volatile liquids

Do not use volatile liquids, such as insecticide or some types of cleaner, near the projector. Do not leave rubber or plastic products touching the projector for a long time. They will leave marks on the finish. When cleaning, be sure to follow the cleaning product's safety instructions.

#### <span id="page-5-2"></span>Disposal

This product contains the following materials which are harmful to humans and the environment.

- Lead, which is contained in solder.
- Mercury, which is used in the lamp.

To properly dispose of the product or used lamps, consult your local environmental authority for advice.

<span id="page-6-0"></span>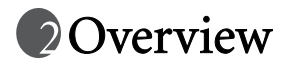

# <span id="page-6-1"></span>Features

The projector integrates high-performance optical engine projection and a user-friendly design to deliver high reliability and ease of use.

The projector offers these following features:

- Compact and portable unit
- One-key auto-adjustment to display the best picture quality
- Ultra-high brightness projection lamp
- Ability to display 16.7 million colors
- On-screen menus in 10 languages: English, French, German, Italian, Spanish, Russian, Traditional Chinese, Simplified Chinese, Japanese and Korean.
- 8 sets of preset mode
- 5-segment color wheel
- Powerful AV function
- 26dB Noise Level under Economic Mode
- Native 16:9 aspect ratio
- HDTV compatibility

**The apparent brightness of the projected image will vary depending on the ambient lighting conditions and contrast/brightness settings.**

# <span id="page-6-2"></span>Accessories

The standard accessories that came with your projector can be found on the included Quick Start Guide. Optional accesssories are listed below. You can purchase these accessories through your projector dealer. Refer to page [24](#page-23-1) for a full list of the accessories part numbers which may help you obtain the proper part from your dealer easier.

- 1. Ceiling mount kit
- 2. Spare lamp kit
- 3. DVI cable

# <span id="page-6-3"></span>Projector exterior view

## <span id="page-6-4"></span>Front / upper side

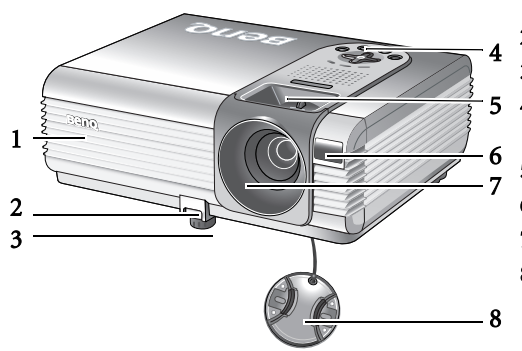

- 1. Ventilation grill
- 2. Front adjuster button
- 3. Front adjuster foot
- 4. External control panel (See page [9](#page-8-1) for detailed information.)
- 5. Focus ring and zoom ring
- 6. Front IR remote sensor
- 7. Projection lens
- 8. Lens cap

# <span id="page-7-0"></span>Rear side

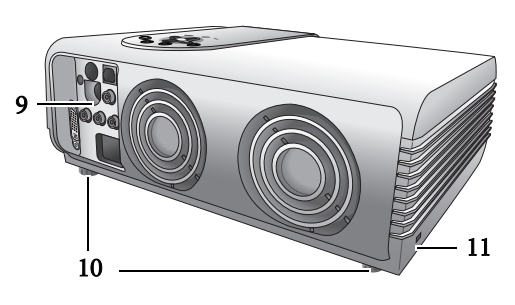

#### 9. Connector panel (See below for more information.)

- 10. Rear adjuster feet
- 11. Kensington lock slot

## <span id="page-7-1"></span>Bottom side

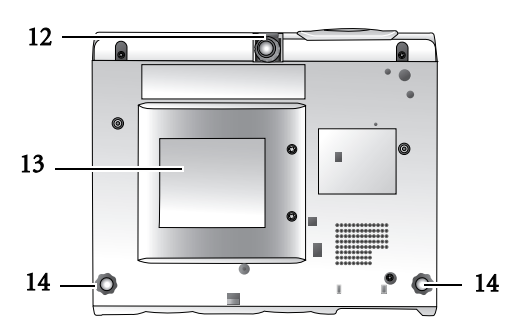

- 12. Front adjuster foot
- 13. Lamp door
- 14. Rear adjuster feet

## <span id="page-7-2"></span>Rear connector panel

Refer to page [14](#page-13-0) for more information on making connections to various equipment.

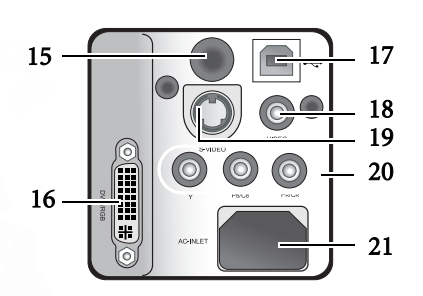

- 15. Rear IR remote sensor
- 16. DVI-I Video digital input
- 17. USB port (for servicing)
- 18. Composite Video analog input
- 19. S-Video input
- 20. Component Video input
- 21. Power cable socket

# <span id="page-8-0"></span>Controls and functions

# <span id="page-8-1"></span>Projector

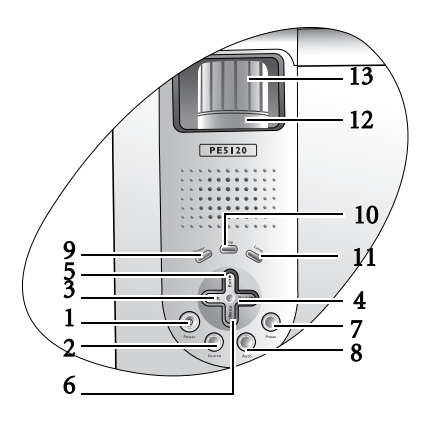

#### 1. Power (Refer to pages [15](#page-14-2) and [18](#page-17-0) for more information.)

Turns the projector on or off.

2. Source (Refer to page [15](#page-14-3) for more information.) Sequentially selects the input signal Component Video, DVI-D, Video, S-Video or DVI-A.

#### 3.  $\sqrt{2}$  Left

#### 4. Right  $\rightarrow$

When the on-screen menu is not activated, #3 and #4 function as Keystone -/+ hot keys.

5.  $\triangle$  Exit Exits and saves the menu settings.

#### $6.$  Menu

Turns the on-screen menu on.

When the on-screen menu is activated, the #3 to #6 buttons are used as directional arrows to select the desired menu items and to make adjustments.

Refer to page [19](#page-18-2) for more information.

# <span id="page-8-2"></span>Remote control

#### $\mathbb{C}$  Notes on remote control operation

- Make sure that there is nothing between the remote control and the IR sensors on the projector that might obstruct the infrared beam.
- The effective range of the remote control is up to 8 meters from the front of the projector or 8 meters from the rear of the projector. The remote control must be held at an angle within 22.5 degrees of the projector's IR remote control sensor.

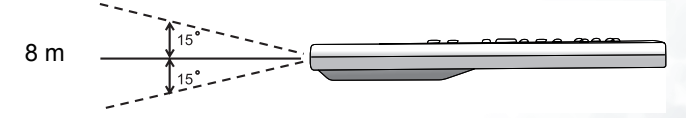

#### 7. Auto (Refer to page [16](#page-15-0) for more information.)

Automatically determines the best picture timings for the displayed image.

8. Preset (Refer to page [17](#page-16-2) for more information.)

> Selects one of the preset modes to suit your program type.

9. Power indicator light (Refer to page [24](#page-23-0)  for more information.)

> Lights up or flashes when the projector is under operation.

#### 10. Temperature warning light (Refer to page [24](#page-23-0) for more information.)

Lights up if the projector's temperature becomes too high.

11. Lamp indicator light (Refer to page [24](#page-23-0) for more information.)

> Indicates the status of the lamp. Lights up when the lamp has developed a problem.

12. Zoom ring (Refer to page [16](#page-15-2) for more information.)

Adjusts the size of the image.

13. Focus ring (Refer to page [16](#page-15-2) for more information.)

Adjusts the focus of the projected image.

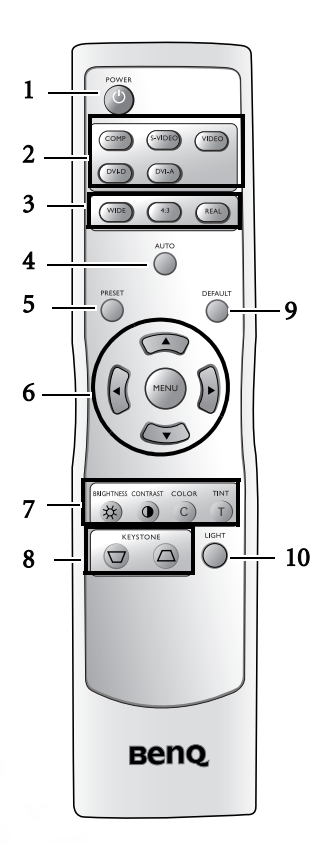

- 1. Power (Refer to pages [15](#page-14-2) and [18](#page-17-0) for more information.) Hold this button down for one second to turn the projector on. Press this button twice to turn the projector off.
- 2. Source buttons (Refer to page [15](#page-14-3) for more information.) Selects an input signal to display on the projector.
- 3. Aspect buttons Selects an image aspect ratio to suit the input signal.
- 4. Auto (Refer to page [16](#page-15-0) for more information.) Automatically determines the best picture timings for the displayed image.
- 5. Preset (Refer to page [17](#page-16-2) for more information.) Selects one of the preset modes to suit your program type.
- 6. Menu and directional buttons ( $\blacktriangle/\blacktriangle/\blacktriangledown/\blacktriangleright$ ) (Refer to page [19](#page-18-2) for more information.)

Press Menu to turn the on-screen menu on.

Press directional buttons to select the desired menu items and make adjustments.

Exit and saves menu settings by pressing Menu again.

- 7. Picture quality adjustment buttons (Refer to [20](#page-19-0) for more information.)
- 8. Keystone buttons (Refer to [16](#page-15-1) for more information.)

Press  $\bigtriangledown$  to reduce the upper portion of the image. Press  $\bigtriangleup$ to reduce the lower portion of the image.

9. Default

Returns all settings to the factory preset values.

10. Light

Turns the remote control's backlight on or off.

## Replacing the batteries in the remote control

- 1. Push and open the battery compartment lid in the direction shown.
- 2. Install batteries as indicated by the diagram inside the compartment.
- 3. Insert the lid hinge into the compartment end and close the lid.

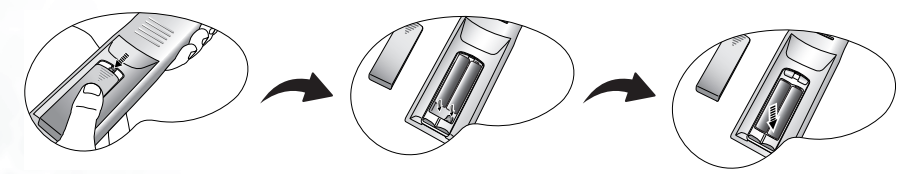

#### $\land$  Caution with batteries

- Avoid leaving the remote control and batteries in an excessive heat or humid environment like the kitchen, bathroom, sauna, sunroom, or in a closed car.
- Take care to align the polarities when installing the batteries. Be aware that there is the possibility of an explosion if the batteries are incorrectly fitted.
- Replace batteries only with the same or equivalent type as recommended by the battery manufacturer.
- Q Dispose of used batteries according to the battery manufacturer's instructions and local environment regulations for your region.
	- If the remote control will not be used for an extended period of time, remove the batteries to avoid damage to the control from possible battery leakage.

# <span id="page-10-0"></span>Positioning your projector

# <span id="page-10-1"></span>Choosing a location

Your projector is designed to be installed in one of four possible installation locations:

- 1. Floor in front of screen;
- 2. Ceiling in front of screen;
- 3. Floor at rear of screen; or
- 4. Ceiling at rear of screen.

Your room layout or personal preference will dictate which installation location you select. Take into consideration the size and position of your screen, the location of a suitable power outlet, as well as the location and distance between the projector and the rest of your equipment.

#### I. Floor front:

Select this location with the projector placed near the floor in front of the screen. This is the most common way to position the projector for quick setup and portability.

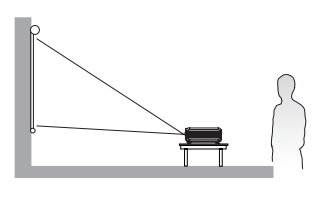

#### II. Ceiling front:

Select this location with the projector suspended from the ceiling in front of the screen.

Purchase the BenQ Projector Ceiling Mounting Kit from your dealer to mount your projector on the ceiling.

Set  $\boxed{\bullet}$  in the **Setting > Mirror** menu after you turn the projector on.

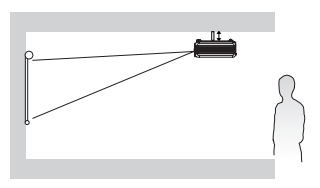

#### III. Floor rear:

Select this location with the projector placed near the floor behind the screen.

Note that a special rear projection screen is required.

Set **i** in the **Setting > Mirror** menu after you turn the projector on.

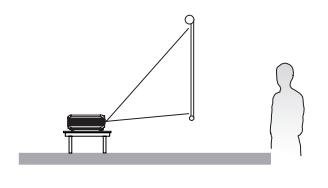

#### IV. Ceiling rear:

Select this location with the projector suspended from the ceiling behind the screen.

Note that a special rear projection screen and the BenQ Projector Ceiling Mounting Kit are required for this installation location.

Set  $\boxed{\bullet}$  in the **Setting > Mirror** menu after you turn the projector on.

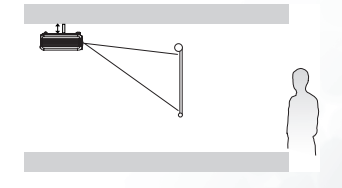

For Setting menu options and descriptions, please refer to page [21.](#page-20-1)

# <span id="page-11-0"></span>Obtaining a preferred projected image size

The distance from the projector lens to the screen, the zoom setting, and the video format each factors in the projected image size. BenQ has provided separate tables of dimensions for both 16:9 and 4:3 screen ratios to assist you in determining the ideal location for your projector.

1. Determine the aspect ratio of your screen, (16:9 or 4:3) ?

2. Select the **Screen Size** you desire from the 16:9 ratio screen dimension table or 4:3 ratio screen dimension table below, according to what screen type you have. Install the projector at a distance from the screen corresponding to between the **Min.** and **Max. Projection Distance** values in the table.

3. Decide the exact height of your projector.

For example, if you are using a 16:9 screen with 80 inches diagonal, you are suggested to place your projector within a range between 2.76m to 3.39m from the screen. The exact height of your projector will be 33 to 34cm above or below your screen from the center of the lens.

# <span id="page-11-1"></span>Ceiling installation for a 16:9 ratio screen

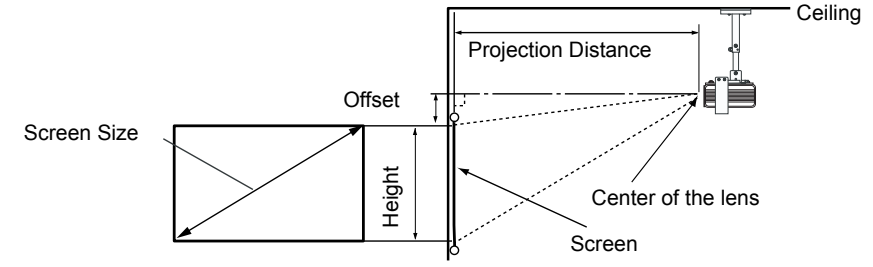

#### <span id="page-11-2"></span>Floor installation for a 16:9 ratio screen

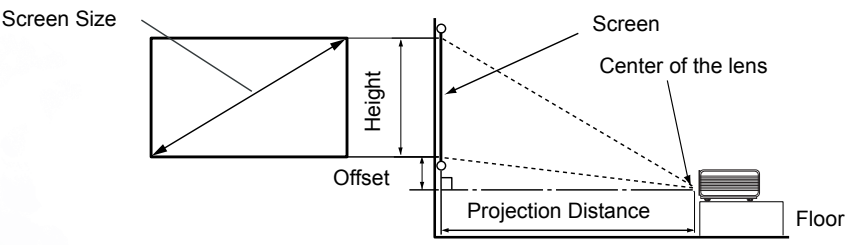

# 16:9 (widescreen) ratio screen dimension table

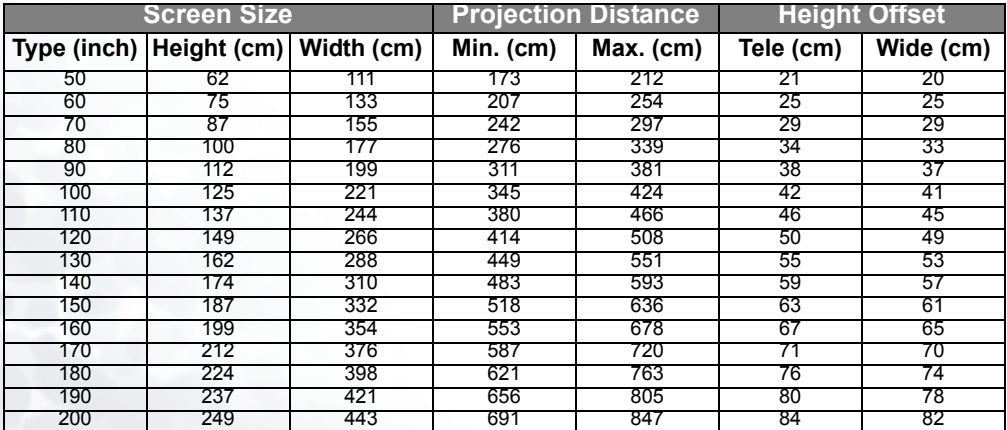

An examination of the table reveals that you can place the projector lens in the range from 1.73 to 8.47m distance from the screen, which will give you a projected image from 1.11 x 0.62m to 4.43 x 2.49m full screen.

## <span id="page-12-0"></span>Ceiling installation for a 4:3 ratio screen

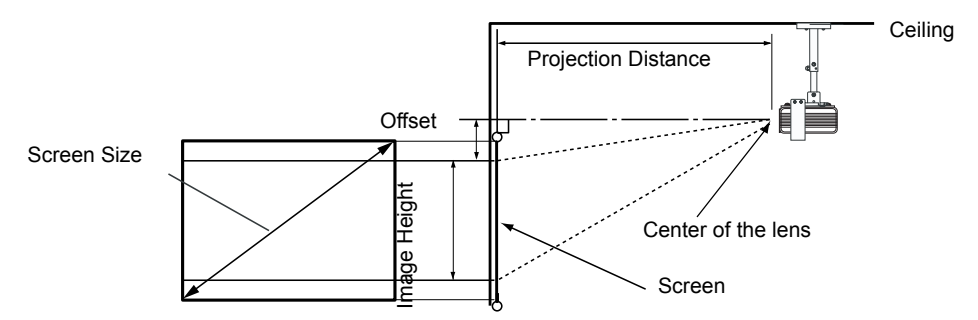

## <span id="page-12-1"></span>Floor installation for a 4:3 ratio screen

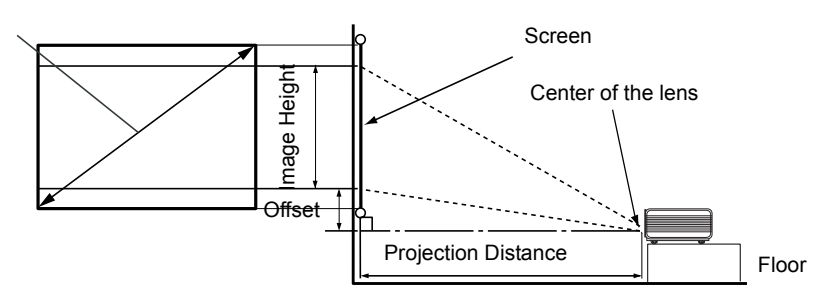

## 4:3 (standard) ratio screen dimension table:

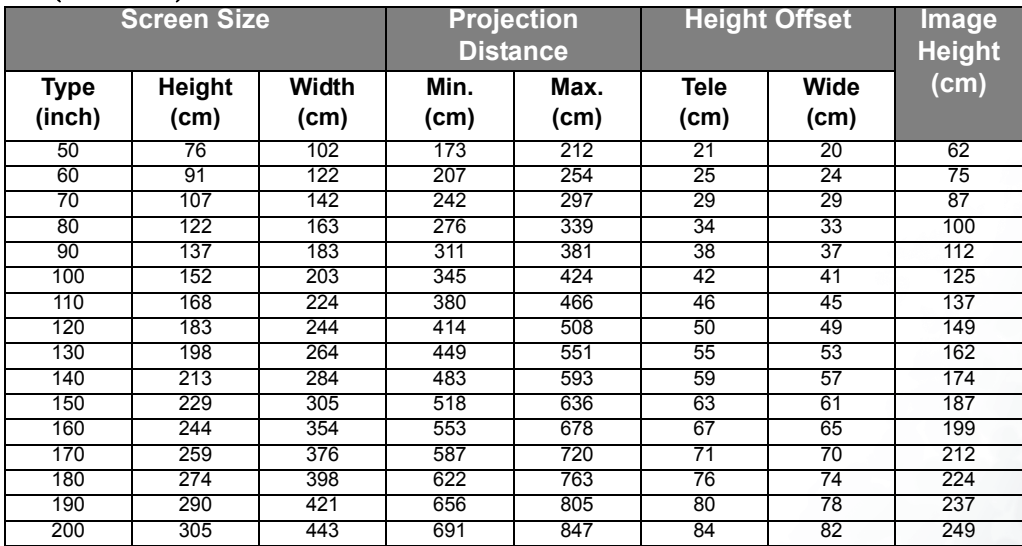

**The above numbers are approximate and may be slightly different from the actual measurements.** 

An examination of the table reveals that you can place the projector lens in the range from 1.73 to 8.47m distance from the screen, which will give you a projected image from 1.02 x 0.62m to 4.43 x 2.49m.

# <span id="page-13-0"></span>Connecting various equipment

When connecting any signal source to the projector, be sure to:

- 1. Turn off all equipment before making any connections.
- 2. Use the correct signal cable for each source.
- 3. Ensure the cables are firmly inserted.
- 4. Connect all audio signals to external speakers. This projector is not equipped with speakers.

**In the connections shown below, only certain cables are included in the standard package. If you need other cables, please contact your place of purchase or nearby electronics stores.**

# <span id="page-13-1"></span>Connecting video inputs

## <span id="page-13-2"></span>Connecting component-video devices

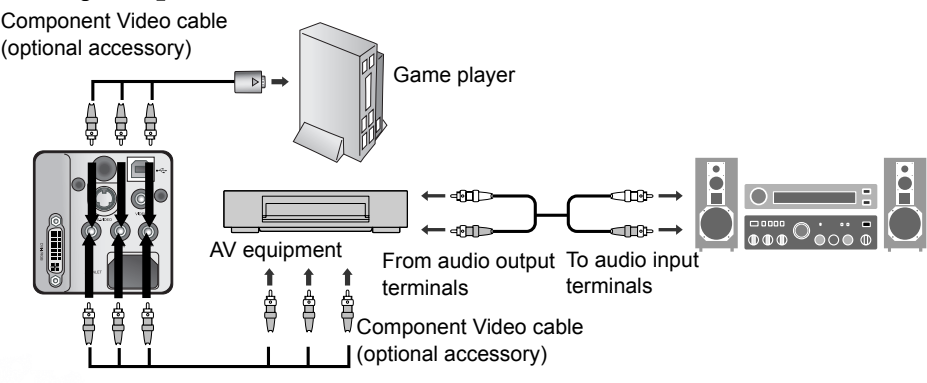

# <span id="page-13-3"></span>Connecting S-video or video device

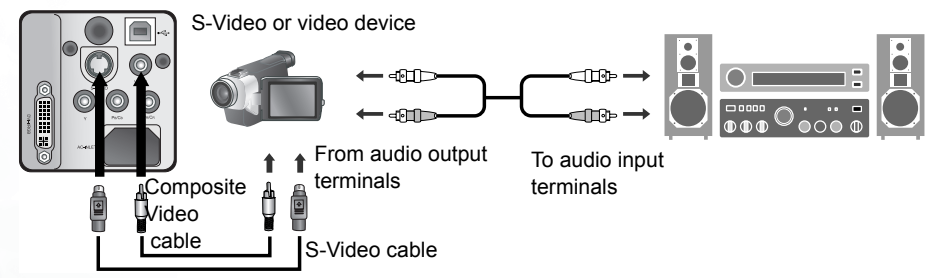

**If the selected video image is not displayed after the projector is turned on and the correct video source has been selected, please check that the video source is turned on and operating correctly. Also check that the signal cables have been connected correctly.**

# <span id="page-13-4"></span>Connecting a computer

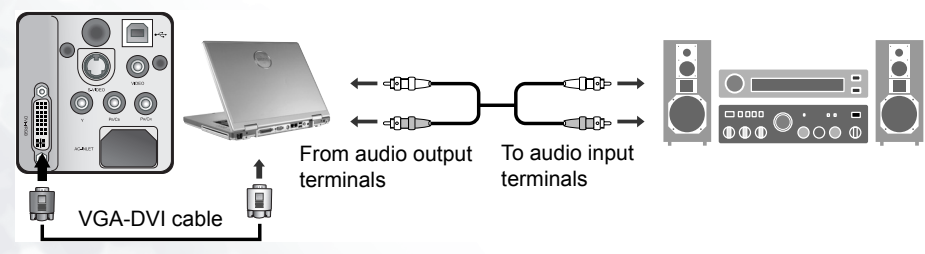

# <span id="page-14-0"></span>Using the projector and remote control

# <span id="page-14-1"></span>Preparations

- Turn all of the connected equipment on.
- 2. Remove the lens cap.

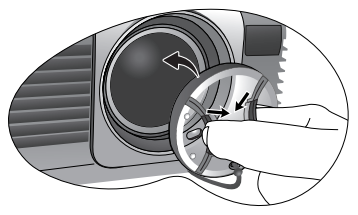

- 3. Plug the supplied power cord into the AC inlet on the rear of the projector.
- 4. Plug the power cord into a wall socket and turn the wall switch on.

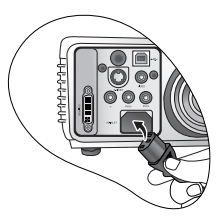

# <span id="page-14-2"></span>Turning the power on

- 1. Check that the Power indicator lights orange after power has been applied.
- 2. Press and hold the **Power** button on the projector or remote control to turn the projector on. The Power indicator light flashes for about 30 seconds during warm up, then remains constantly on (and the projector starts projecting) when ready.
- 3. Press Source on the projector or one of the Source buttons on the remote control to select your desired input signal. A message shows on the screen when the port is being searched. If you would like to change the input signal, please see below.

# <span id="page-14-3"></span>Switching input signals

To sequentially select input signals, press one of the Source buttons on the remote control or **Source** on the projector.

The selected source will be displayed at the bottom right of the screen for 3 seconds.

**Activate the Source Scan function in the Advance menu if you want the projector to automatically search input ports. It may take a few seconds for the projector to search for input signals.**

# <span id="page-14-4"></span>Adjusting the image

# <span id="page-14-5"></span>Adjusting the angle height

The projector is equipped with 1 front quick-release adjuster foot and 2 rear adjuster feet. These adjusters change the image height and projection angle. To adjust the projector:

- 1. Lift the projector up and press the adjuster button to release the adjuster. The front adjuster foot will drop into position and lock into place when you release the button. It can lift the projector by up to 15 degrees. Manually screw it up or down for fine height adjustment.
- 2. Screw the rear adjuster feet to adjust the horizontal angle so that the projector is stable and the projection is level.

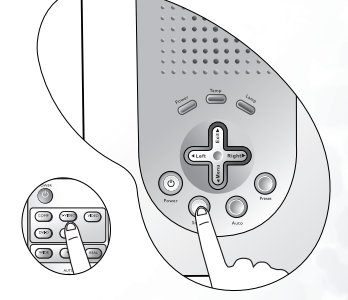

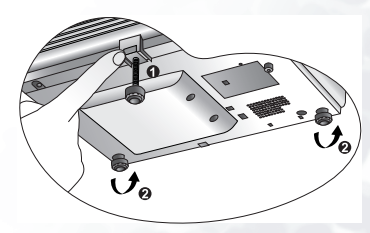

## <span id="page-15-0"></span>Auto-adjusting the image

With one press of the Auto button on the projector or remote control, the built-in intelligent Auto-adjustment function will re-adjust the values of Frequency and Clock to provide the best image quality.

The current source information will be displayed at the bottom right of the screen for 3 seconds.

**The screen will be blank while Auto adjustment is functioning.** 

# <span id="page-15-1"></span>Correcting Keystone picture distortion

Keystone picture distortion (keystoning) occurs in situations where the projector is not perpendicular and level with the centre of the screen. It results in the projected image being wider at either the top or bottom of the image, (seen in the shape of a building stone archway keystone  $\bigtriangledown$ ).

If you cannot alter the location of the projector, you can manually correct for it by following any one of these steps:

- Press  $\triangleleft$  Left or Right  $\triangleright$  (hot key) on the projector to display the status bar labelled Keystone. Press  $\triangleleft$  Left to correct keystoning at the top of the image. Press **Right**  $\rightarrow$  to correct keystoning at the bottom of the image.
- Press  $\bigcirc$  or  $\bigcirc$  on the remote control to display the status bar labelled Keystone, then press  $\bigtriangledown$  to correct keystoning at the top of the image or press  $\triangle$  to correct keystoning at the bottom of the image.

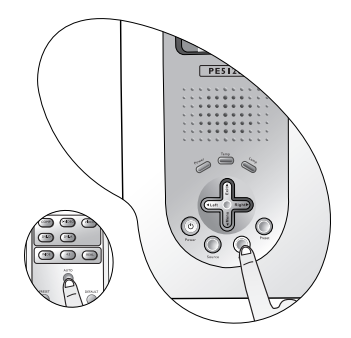

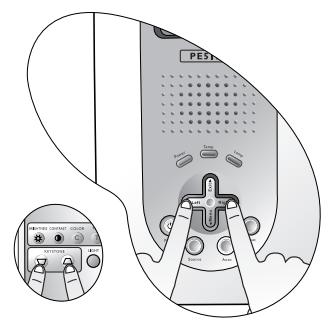

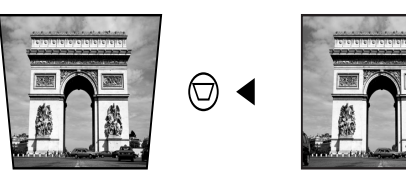

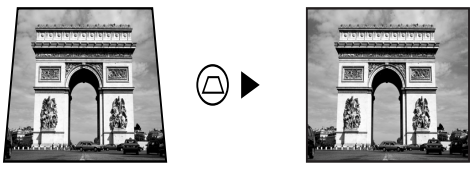

# <span id="page-15-2"></span>Fine-tuning the image size and clarity

1. Adjust the projected image to the size that you need using the zoom ring.

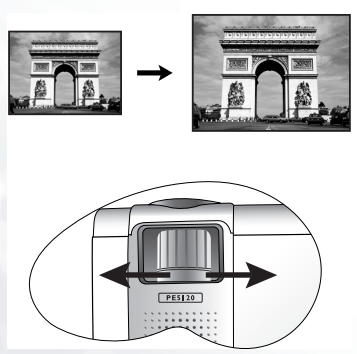

2. Then sharpen the image by rotating the focus ring.

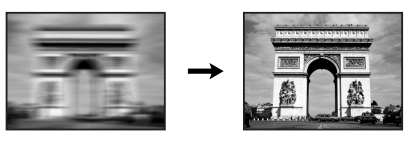

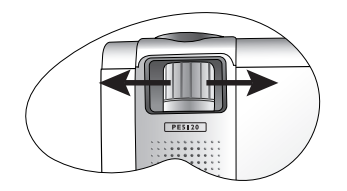

# <span id="page-16-0"></span>Optimizing the image

Use the remote control or on-screen menus to optimize the image. For the operation of on-screen menus, please refer to page [19](#page-18-2).

The following steps are optional. You do not need to follow every step. It depends on the image quality you desire.

<span id="page-16-2"></span>1. Select a preset mode on the projector, remote control, or in Picture > Preset Mode.

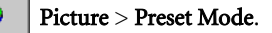

There are 4 modes available for each input.

#### DVI-A / DVI-D Video input

- Presentation Mode: is designed for presentations. The brightness is emphasized in this mode.
- Vivid Mode: is perfect for playing games. The color saturation and brightness are wellbalanced.
- Video Mode: is suitable for cinematic enjoyment displaying images in their natural color.
- Economic Mode: is used to reduce system noise and reduce power consumption by 20%. The lamp life is also extended with lower light output.

#### Component Video / RCA Analog Video / S-Video input

- Gaming Mode: is suitable for playing video games in a bright living room.
- Video Mode: with a higher color temperature, it is suitable for enjoying TV movies.
- Cinema Mode: with a lower color temperature, it is suitable for enjoying cinematic movies.
- Economic Mode: is used to reduce system noise and reduce power consumption by 20%. The lamp life is also extended with lower light output.

2. Change the image ratio using the remote control or in **Fig.** Pro-Picture > Aspect Ratio.

3. You can adjust Brightness and Contrast settings for a DVI-A or DVI-D image using the

Picture menu or with the remote control. Alternatively, you can adjust the Brightness, Contrast, Color, and Tint settings whilst viewing a Component Video, Composite Video or S-Video input.

**Some picture adjustments are available only when certain input ports are in use. Unavailable adjustments are not shown on the screen. Refer to page [19](#page-18-1) for functions available for each signal type.**

# <span id="page-16-1"></span>Personalizing the projector menu display

The On Screen Display (OSD) menus can be set according to your preferences. These settings will not affect the projection settings, operation, or performance.

• OSD Time in  $\overline{\mathbb{C}}$  Setting Menu sets the length of time the OSD will remain active after your last button press.

• Language in Setting menu sets your familiar language for the on-screen menus.

• User Logo in **Advance** menu defines which logo screen will appear during projector start-up.

# <span id="page-17-0"></span>Turning the power off

- 1. Press Power and an on-screen prompt displays. Press Power a second time to turn the projector off.
- 2. The Power indicator light flashes and the lamp shuts down, however, the fan continues to run for approximately 110 seconds to cool down the projector.
- **To protect the lamp, the projector will not respond to any commands during the cooling process.**
	- 3. Only after you notice that the fan has stopped, should you disconnect the power cord from the wall socket and the projector.

**Do not unplug the power cord before the projector shutdown sequence is complete or during the 110 second cooling down process.**

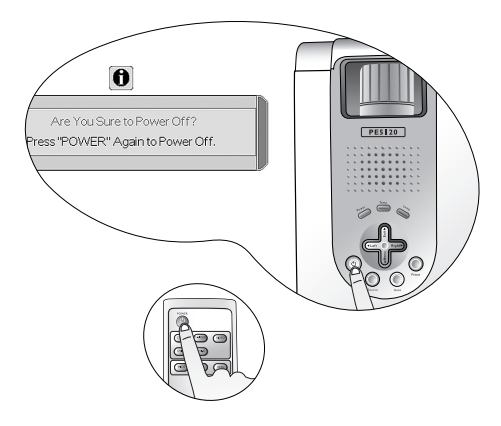

**If the projector was not properly shut down, and you attempt to restart it soon thereafter, the fan may run for a few minutes to cool it down properly before you can restart. You will have to wait before you can press Power again to start the projector after the fans stop.**

# <span id="page-18-0"></span>Using the on-screen display menus

# <span id="page-18-1"></span>Menu structure

The OSD (On Screen Display) menus vary according to the input signal type selected.

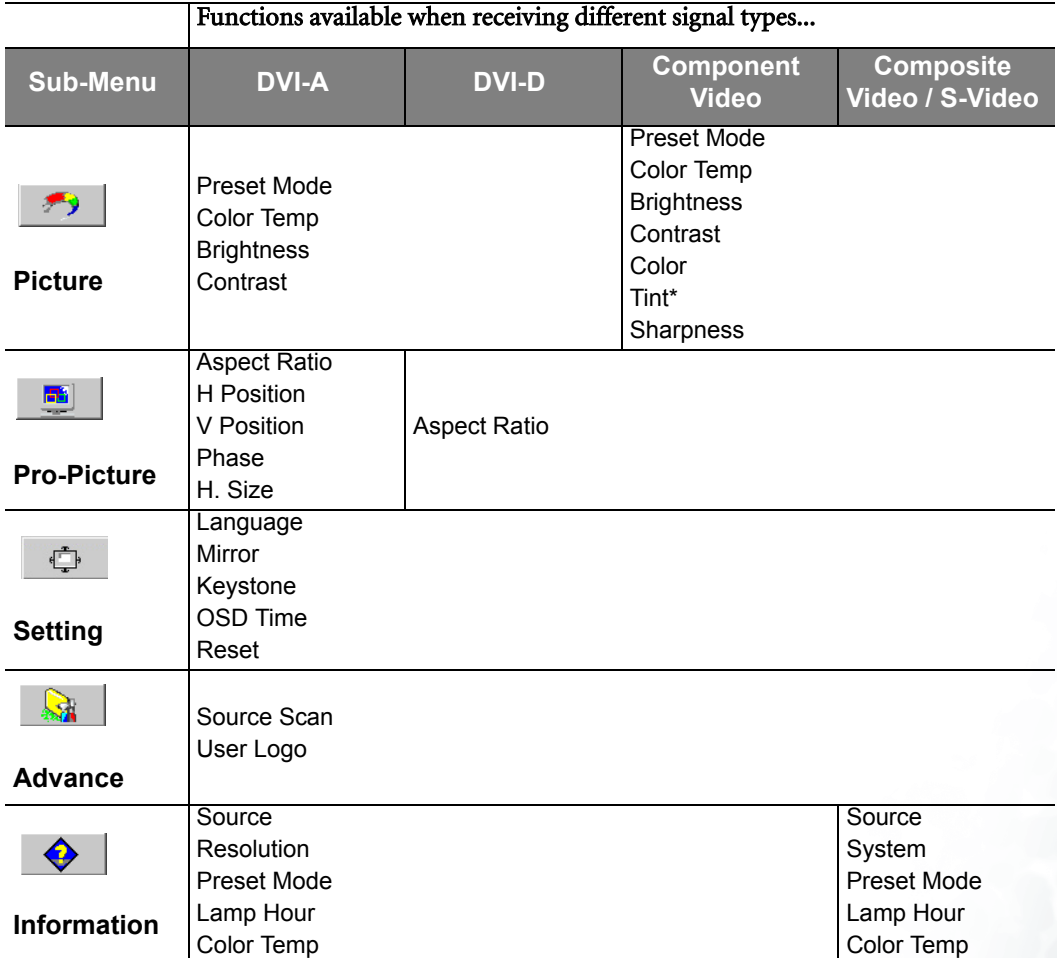

\*When a Composite Video or S-Video signal is connected, the function is only available with NTSC system selected.

 $\sqrt{\frac{2}{1-\beta}}$ 

# <span id="page-18-2"></span>How to use the on-screen display menus

The projector is equipped with multilingual on screen display (OSD)

menus for making various adjustments and settings. Select

Setting > Language to select the OSD language before browsing through the menus.

The following example describes the adjustment of the keystone value.

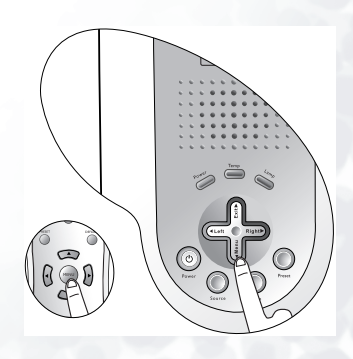

1. Press Menu on the projector or remote control to open the on-screen menu.

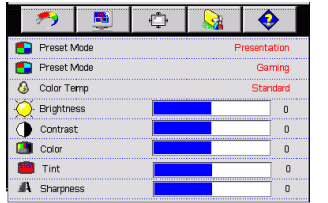

2. Press  $\triangleleft$  Left or Right  $\triangleright$  on the projector or  $\triangleleft$  or

 $\rightarrow$  on the remote control to select the Setting menu.

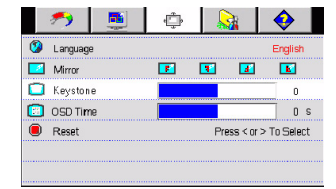

3. Press  $\triangleq$  **Exit** or  $\nabla$  **Menu** on the projector or  $\nabla$  or  $\triangleq$ on the remote control to select Keystone.

4. Adjust keystone values by pressing  $\triangleleft$  Left or Right  $\rightarrow$  on the projector or  $\rightarrow$  or  $\rightarrow$ on the remote control.

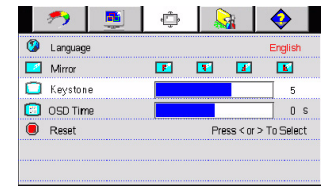

5. Press  $\triangleq$  **Exit** twice\* on the projector or press **Menu** on the remote control to leave and save the setting.

**\*The first press leads you back to the submenu and the second press closes the on-screen menu.**

# <span id="page-19-0"></span>Picture menu

Some picture adjustments are available only when certain input ports are in use. Unavailable adjustments **are not shown on the screen. Refer to page [19](#page-18-1) for functions available for each signal type.**

- 1. Preset Mode: Preset modes are provided so you can optimize your projector image set-up to suit your program type. See page [17](#page-16-2) for more information.
- 2. Color Temp: 3 color temperature settings are available.
	- Standard: Maintains normal colorings for white.
		- High: Makes images appear bluish white.
		- Low: Makes images appear reddish white.
- 3. Brightness: Adjusts the brightness of the image. The higher the value, the brighter the image. And lower the value, the darker the image. Adjust this control so the black areas of the image appear as black and that detail in the dark areas is visible.
- 4. Contrast: Adjusts the degree of difference between dark and light in the image. The higher the value, the greater the contrast.
- 5. Color: Increases or decreases the color intensity of the image.
- 6. Sharpness: Adjusts the image to make it look sharper or softer.

- - -

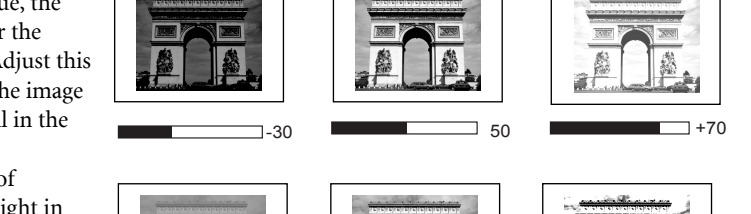

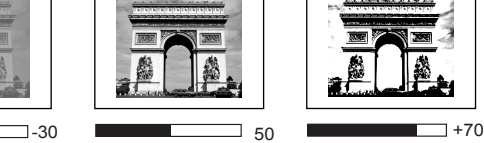

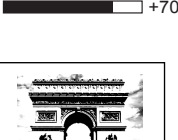

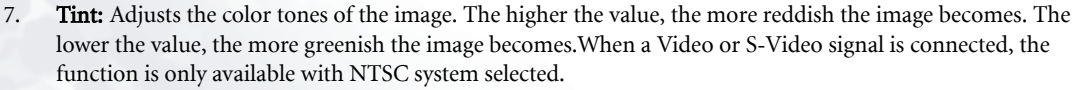

**\*About color temperatures:** 

**There are many different shades that are considered to be "white" for various purposes. One of the common methods of representing white color is known as the "color temperature". A white color with a low color temperature appears to be reddish white. A white color with a high color temperature appears to have more blue in it.**

# <span id="page-20-0"></span>Pro-picture menu

Some picture adjustments are available only when certain input ports are in use. Unavailable adjust**ments are not shown on the screen. Refer to page [19](#page-18-1) for functions avaiable for each signal type**.

- 1. Aspect Ratio**:** There are three aspect ratio settings, 16:9, 4:3 and Real.
- 2. H Position: Adjusts the horizontal position of the projected image.

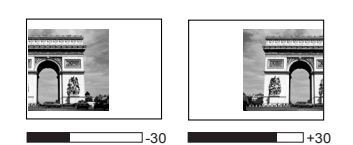

- 3. **V Position:** Adjusts the vertical position of the projected image.
- 4. **Phase:** This function allows you to adjust the clock phase to reduce image distortion.

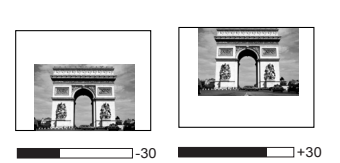

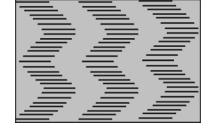

5. **H. Size:** Adjusts the horizontal width of the image.

# <span id="page-20-1"></span>Setting menu

- 1. **Language:** Sets the language for the OSD control menus.
- 2. **Mirror:** The projector can be installed on a ceiling or behind a screen, or with one or more mirrors. Contact your dealer for the ceiling mount bracket (optional accessory) if you need to install the projector on your ceiling. Refer to page [11](#page-10-1) for more information.
- 3. Keystone: Corrects any keystoning of the image. Refer to page [16](#page-15-1) for more information.
- 4. **OSD Time:** Sets the length of time the OSD will remain active after your last button press. The range is from 5 to 100 seconds.
- 5. Reset: Returns all settings to the factory preset values.

# <span id="page-20-2"></span>Advance menu

- 1. Source Scan: Sets whether the projector searches automatically for input signals. If the source scan is on, the projector will scan for input signals until it acquires a signal. If the function is not activated, the projector selects the last input signal.
- 2. User Logo: Enables the user to select which logo screen will appear during projector start-up. Three modes are available: Default (BenQ logo), black screen or blue screen.

# <span id="page-20-3"></span>Information menu

This menu shows you the current operating status of the projector.

- 1. **Source:** Shows the current signal source.
- 2. Resolution: Shows the native resolution of the input signal.
- 3. **System:** Shows the Video input system format, NTSC, SECAM or PAL.
- 4. **Preset Mode:** Shows the selected mode in **Picture menu.**
- 5. Lamp Hour: Displays the number of hours the lamp has been used.
- 6. **Color Temp:** Shows the selected color temperature.

# <span id="page-21-0"></span>Additional information

# <span id="page-21-1"></span>Care of the projector

Your projector needs little maintenance. The only thing you have to do on a regular basis is keep the lens clean. Never remove any parts of the projector except the lamp. Contact your dealer if other parts needs replacing.

# <span id="page-21-2"></span>Cleaning the lens

Clean the lens whenever you notice dirt or dust on the surface. Before you attempt to clean the lens, turn the projector off, unplug the power cord, and leave it several minutes to cool completely.

- Use a canister of compressed air to remove dust. (Available from building hardware or photographic suppliers.)
- If there is stubborn dirt or smudge marks, use a proper photographic lens brush or moisten a clean soft lens cloth with lens cleaner to gently wipe the lens surface.
- **The Server touch the lens with your finger or rub the lens with abrasive materials. Even paper towels can damage the lens coating. Only ever use a proper photographic lens brush, cloth, and cleaning solution. Do not attempt to clean the lens whilst the projector is switched on or is still hot from previous use.**

# <span id="page-21-3"></span>Cleaning the projector case

Before you attempt to clean the case, turn the projector off, unplug the power cord, and leave it several minutes to cool completely.

- To remove dirt or dust, wipe the case with a soft, dry, lint-free cloth.
- To remove stubborn dirt or stains, moisten a soft cloth with water and a neutral detergent. Then wipe the case.

**The U.S. Shower use wax, alcohol, benzene, thinner or other chemical detergents. These can damage the case.** 

## <span id="page-21-4"></span>Storing the projector

If you need to store the projector for an extended time, please:

- Make sure the temperature and humidity of the storage area are within the recommended range for the projector. Please refer to the Spec. page in this manual or consult your dealer about the range.
- Retract the adjuster feet.
- Remove the batteries from the remote control.
- Pack the projector in its original packing or equivalent.

# <span id="page-21-5"></span>Transporting the projector

It is recommended that you ship the projector with its original packing or equivalent. When you carry the projector yourself, please use the provided soft carry case.

# <span id="page-21-6"></span>Replacing the lamp (contact your BenQ dealer for assistance)

The lamp mat be very hot. Allow the projector to cool for at least 45 minutes before replacing the lamp.

**This lamp contains mercury. Consult your local hazardous waste regulations to dispose of this lamp in a proper manner.** 

- 1. Turn the power off and disconnect the projector from the wall socket. Turn off all connected equipment and disconnect all other cables.
- 2. After it has cooled down, turn the projector over. Then loosen the screws and remove the lamp cover as indicated in the picture.
- 3. Move the latch to another end as shown in the picture.

- 4. Loosen the screw that holds the lamp to the projector. If the screw is not loosened completely, they could injure your fingers. It is strongly recommended that you use a magnetic-head screwdriver to retain the screw should it come loose.
- 5. Lift the handle so that it stands up. Use the handle to slowly pull the lamp out of the projector.
- **Pulling it too quickly may cause the lamp to break and scatter broken glass in the projector. To reduce the risk of injuries to fingers and damage to internal components, use caution when removing lamp glass that has shattered.**
- **Do not place the lamp in locations where water might splash on it, children can reach it, near or above heat sources, or near flammable materials.**
- **Do not insert your hands into the projector after the lamp is removed. If you touch the optical components inside, it could cause color unevenness and distortion of the projected images.**
	- 6. Insert a new lamp. Make sure the handle is fully locked, move the latch back, and tighten the screw firmly.
- **Loose screw may cause a bad connection, which could result in malfunction.**
- **Do not over tighten the screw.** 
	- 7. Re-install the lamp cover and tighten the screw. Do not turn the power on with the lamp cover removed. Whenever the lamp is replaced, reset the total lamp operation time. Do not reset if the lamp is not replaced as this could cause damage.
	- 8. Resetting the lamp counter
		- i. When the projector is next started, press and hold the Exit  $\triangle$  button on the projector for 5 seconds to display the total used lamp time.
		- ii. Press Auto on the projector or on the remote control to reset the lamp hour to "0".
		- iii. Wait about 5 seconds to let the OSD close.

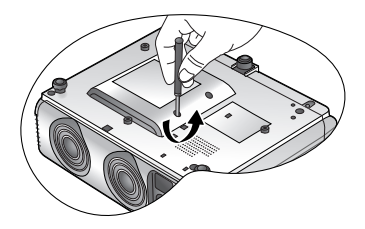

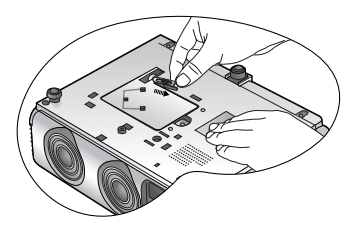

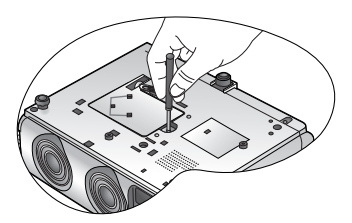

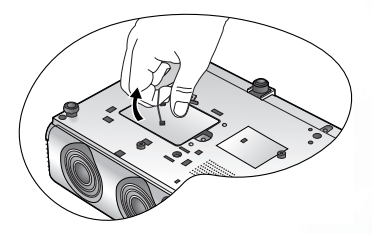

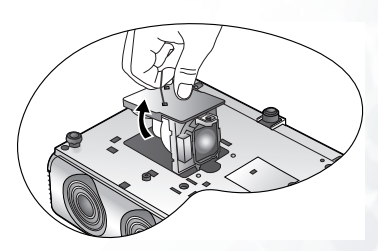

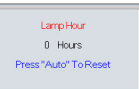

# <span id="page-23-0"></span>Indicator lights

There are three indicator lights which show the status of the projector. Refer to the following table for description of indicator light operation. If they indicate that something is wrong, note the light status, turn the projector off and contact your dealer.

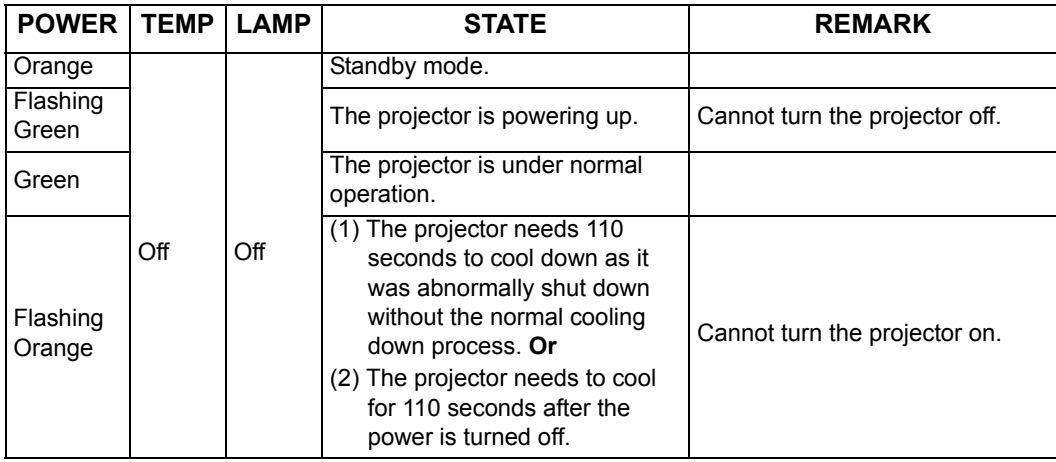

#### When the projector is in a normal state ...

## When the projector is in an abnormal state ...

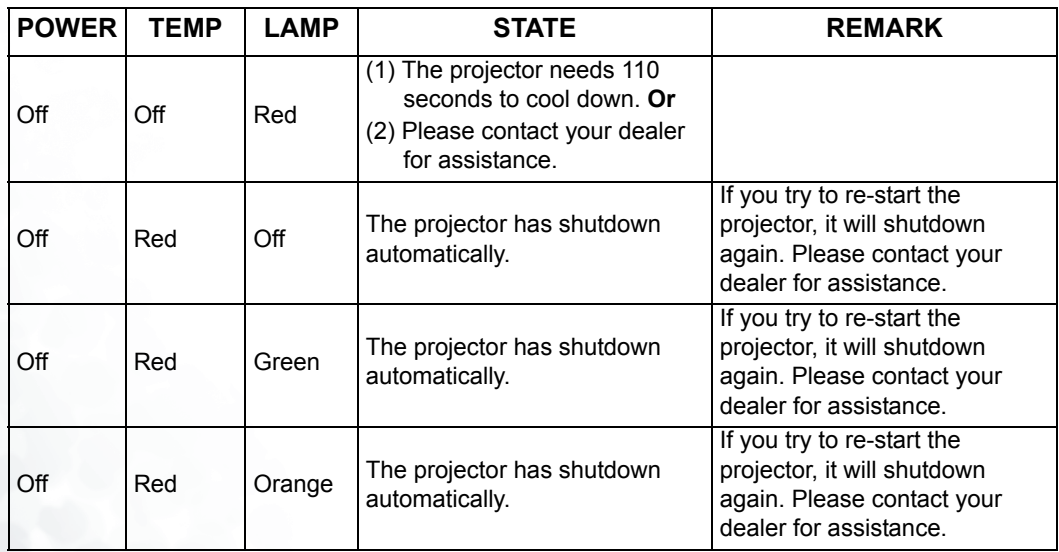

# <span id="page-23-1"></span>Service information

## Accessories

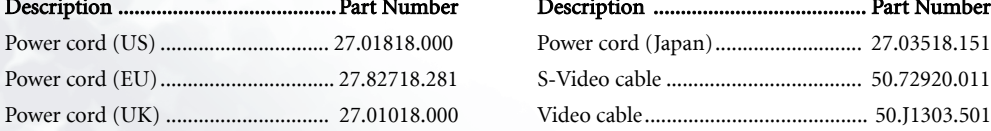

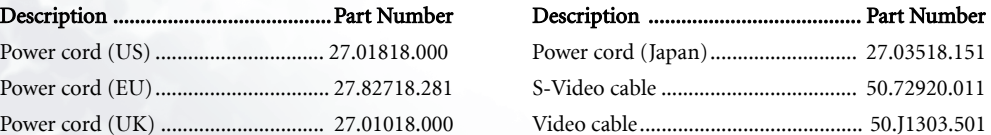

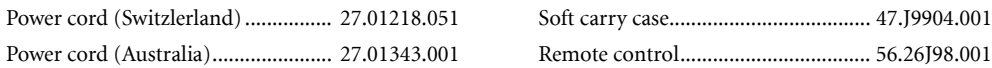

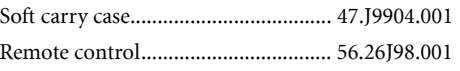

# Optional accessories

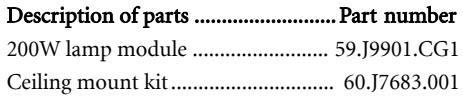

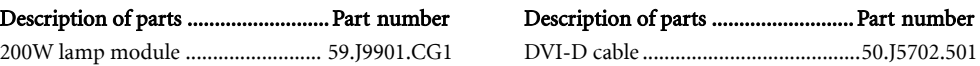

# Ordering spare parts or getting information

For product information, product assistance, service information, or to order accessories, please visit the BenQ Corporation website at http://www.BenQ.com.

# <span id="page-24-0"></span>Troubleshooting

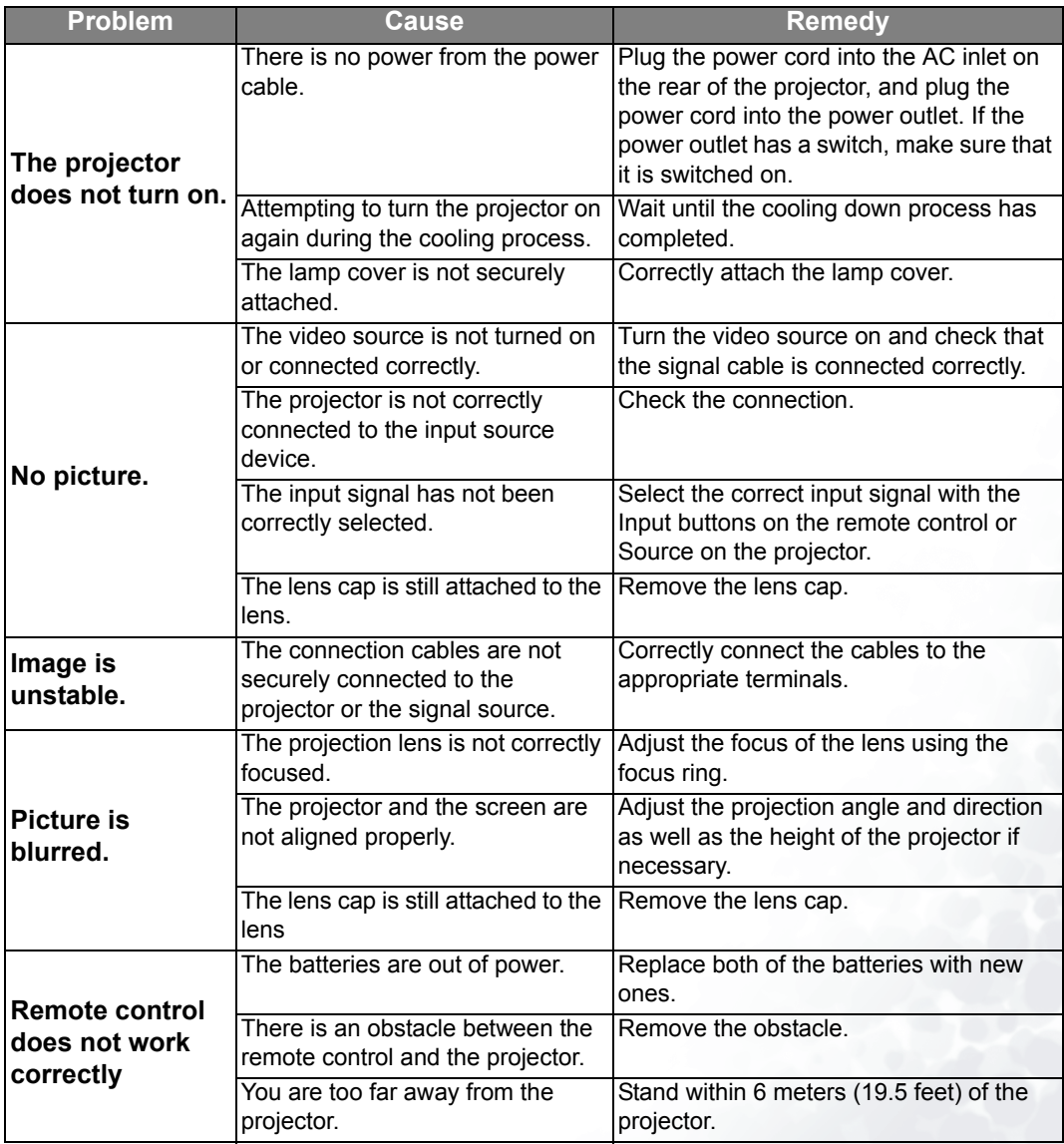

# <span id="page-25-0"></span>Specifications

**All specifications are subject to change without notice.**

<span id="page-25-3"></span><span id="page-25-2"></span><span id="page-25-1"></span>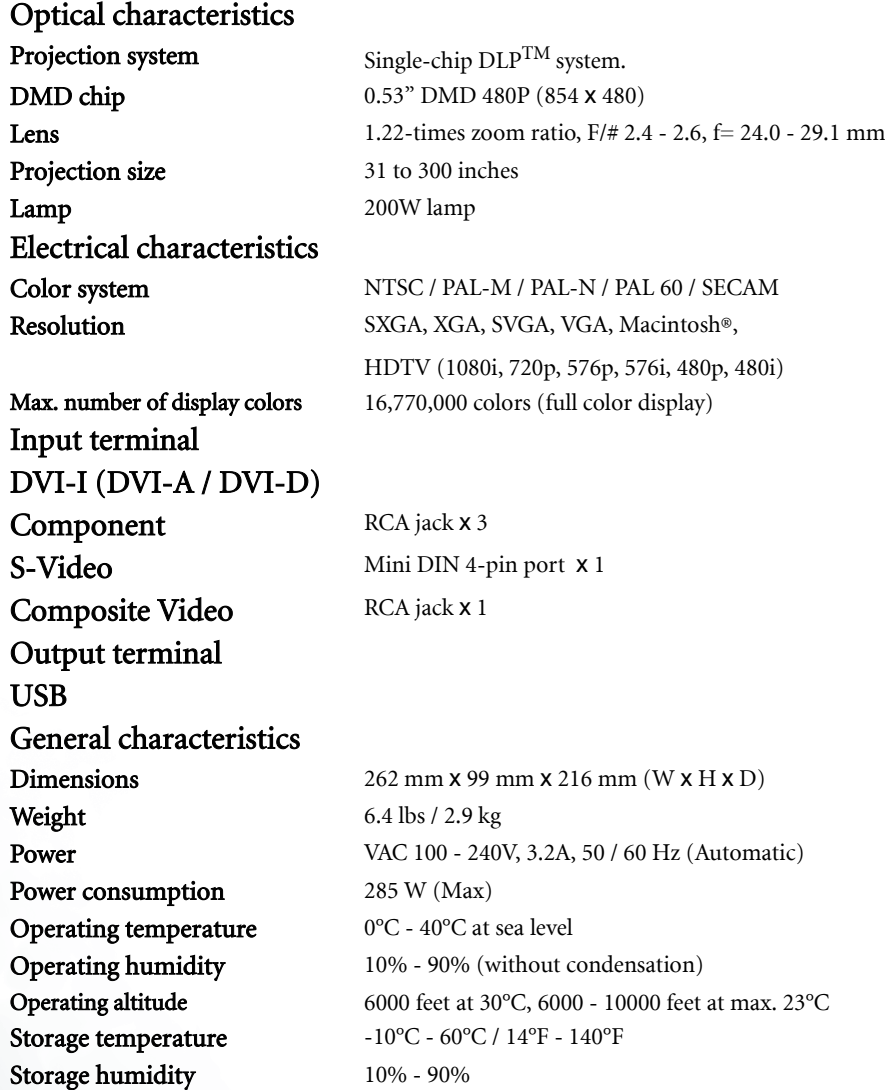

# <span id="page-25-6"></span><span id="page-25-5"></span><span id="page-25-4"></span>Dimensions

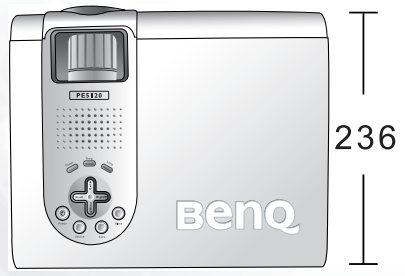

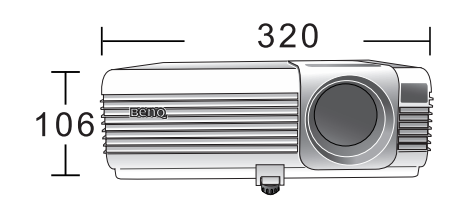

Unit: mm

Free Manuals Download Website [http://myh66.com](http://myh66.com/) [http://usermanuals.us](http://usermanuals.us/) [http://www.somanuals.com](http://www.somanuals.com/) [http://www.4manuals.cc](http://www.4manuals.cc/) [http://www.manual-lib.com](http://www.manual-lib.com/) [http://www.404manual.com](http://www.404manual.com/) [http://www.luxmanual.com](http://www.luxmanual.com/) [http://aubethermostatmanual.com](http://aubethermostatmanual.com/) Golf course search by state [http://golfingnear.com](http://www.golfingnear.com/)

Email search by domain

[http://emailbydomain.com](http://emailbydomain.com/) Auto manuals search

[http://auto.somanuals.com](http://auto.somanuals.com/) TV manuals search

[http://tv.somanuals.com](http://tv.somanuals.com/)